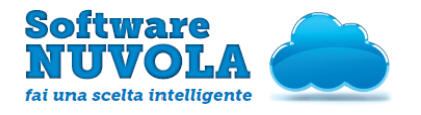

Edizione n. 1 del 24 Luglio 2013

# MODULI/UNITA' DIDATTICA

#### <span id="page-0-0"></span>**Indice Del Manuale**

- [1 Introduzione al Manuale Operativo](#page-0-1)
- [2 Come creare un Modulo](#page-1-0)
- [3 Come modificare un Modulo](#page-2-0)

### <span id="page-0-1"></span>1 - Introduzione al Manuale Operativo

Lo scopo di questo manuale operativo è illustrare come nell'Area Docente sia possibile creare i Moduli al fine di utilizzarli nel lavoro quotidiano durante l'Anno Scolastico.

Per Modulo si intendono i nuclei tematici (insieme di argomenti circoscritti) che verranno affrontati nel corso dell'Anno Scolatico da un determinato Docente, quindi la suddivisione nell'Anno Scolastico in diverse Unità Didattiche.

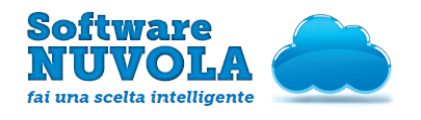

## <span id="page-1-0"></span>2 - Come creare un Modulo

Per creare un Modulo procedere dall'Area Docente come segue: Voti e note ➜ Impostazioni Voti ➜Moduli/UDA

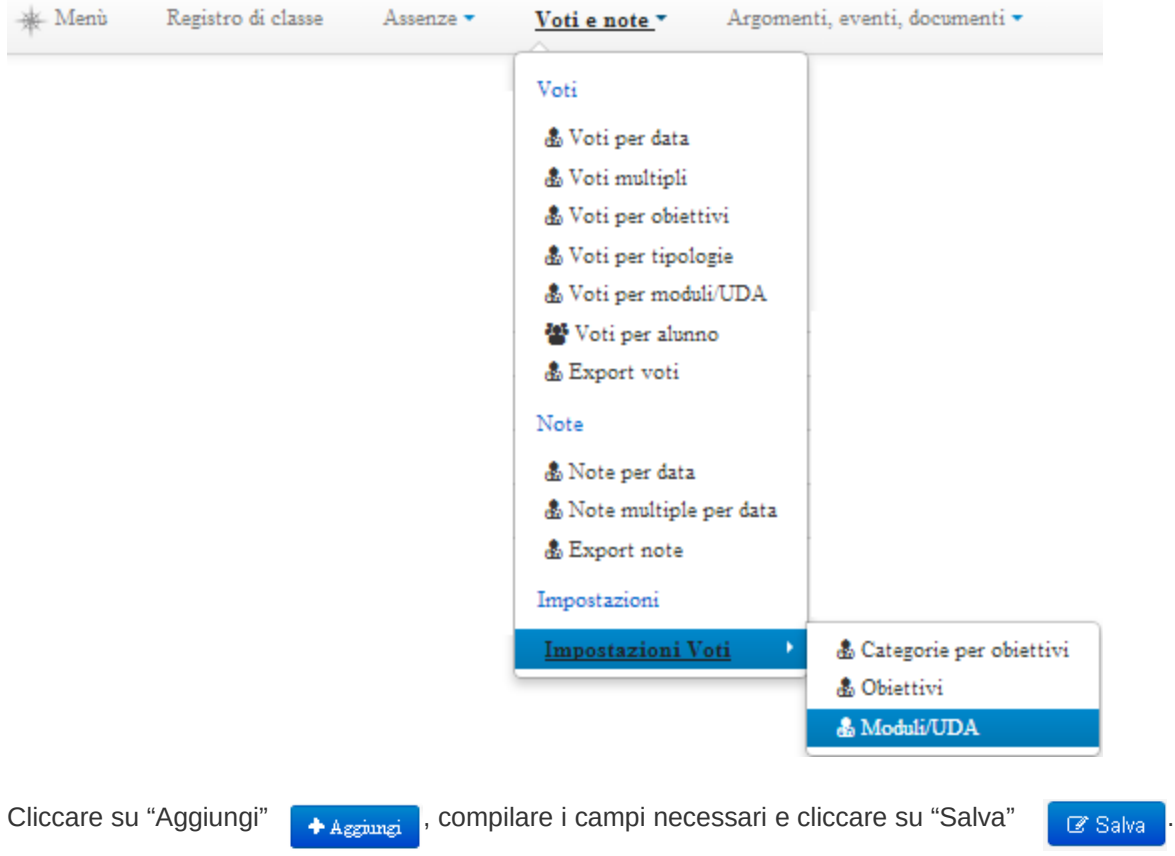

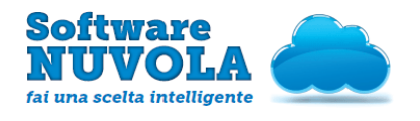

Edizione n. 1 del 24 Luglio 2013

# <span id="page-2-0"></span>3 - Come modificare un Modulo

Per modificare un Modulo, procedere in Area Docenti come segue:

#### Voti e note ➜ Impostazioni voti ➜Moduli/UDA

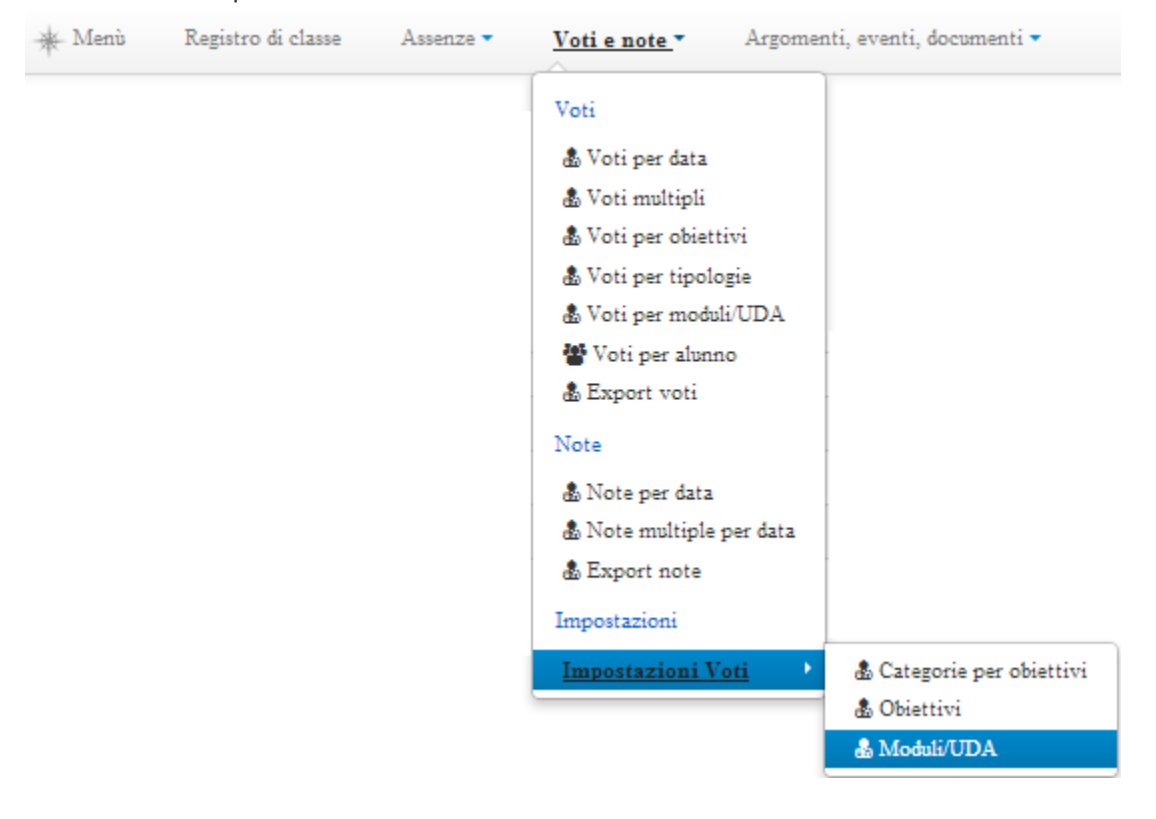

Azioni Cliccare su "Modifica" , apportare le modifiche necessarie e procedere con il salvataggio cliccando su "Salva" <mark>. arvail</mark>